## Spriggy Schools

Sign up guide

## Step 1

Download the Spriggy Schools app

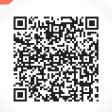

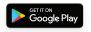

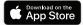

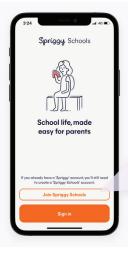

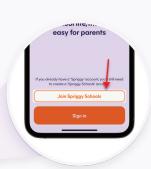

## Step 2

Create a Spriggy Schools account

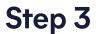

Add your kids to get set up

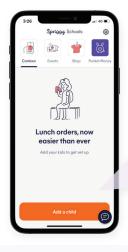

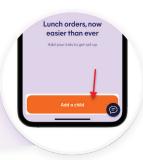

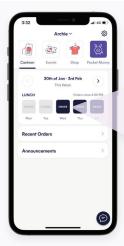

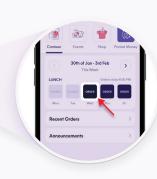

Step 4

Order their lunch